# СОГЛАСОВАНО

Генеральный директор ООО "ВИЛКОМ ХОЛДИНГ"

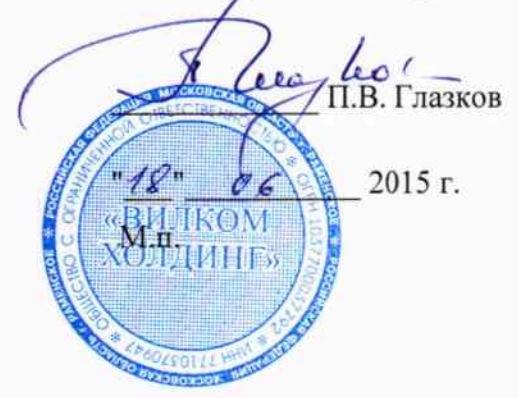

# **УТВЕРЖДАЮ**

Директор по науке ФГУП ЦНИИС,

В.П. Лупанин  $19"$ 2015 г. 06 MIT.VII ШИИС  $O C K B$ 

# Тестеры-смартфоны универсальные ST317W с функцией мультиметра

Методика поверки

 $1.5.61841-15$ 

Москва 2015 г.

#### ОБЩИЕ СВЕДЕНИЯ

Настоящая методика устанавливает методы и средства первичной и периодической поверки тестеров-смартфонов универсальных ST317W с функцией мультиметра (далее тестеров), изготавливаемых Shandong Senter Electronic Co.,Ltd, Китай, адрес: No.18 Liu Yishan Road, New&hi-Tech Area, Zibo, Shandong, China, находящихся в эксплуатации, а также после хранения и ремонта.

Межповерочный интервал - два года.

# 1 ОПЕРАЦИИ ПОВЕРКИ

1.1 При проведении поверки должны быть выполнены следующие операции поверки, указанные в табл.1.1.

Таблица 1.1

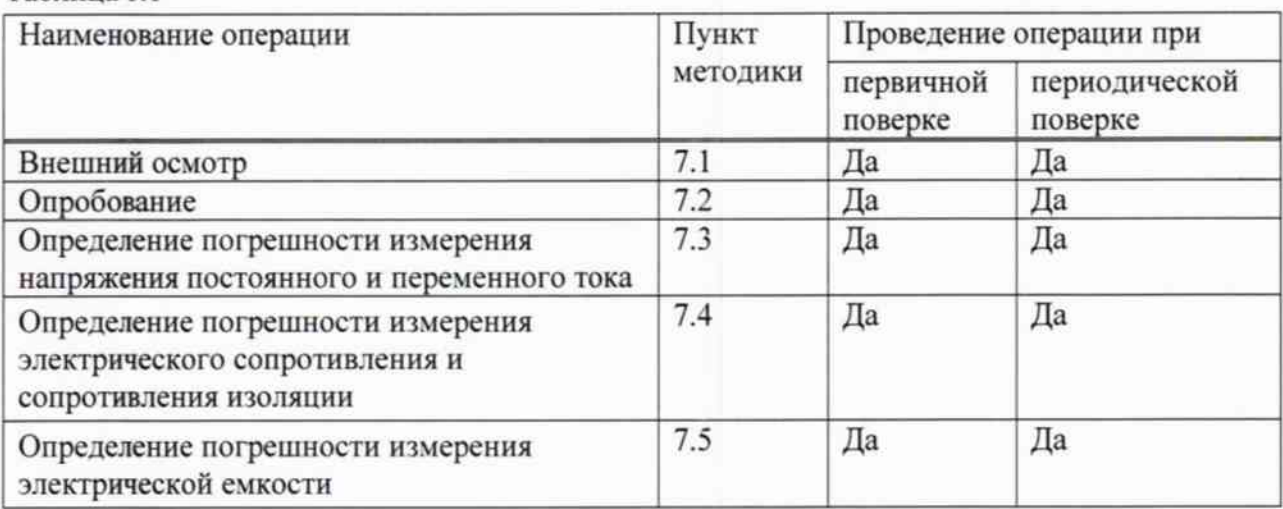

#### 2 СРЕДСТВА ПОВЕРКИ

2.1 При проведении поверки должны применяться средства поверки, указанные в табл. 2.1.

Таблица 2.1

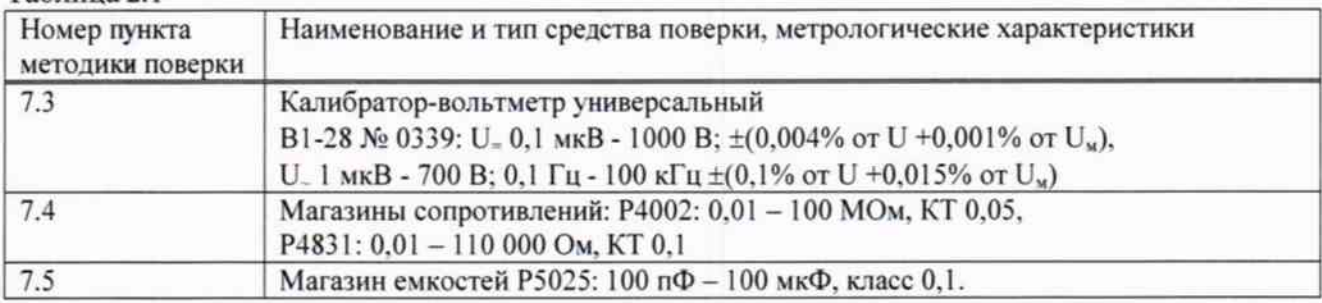

обеспечивающие 2.2 Допускается использовать другие средства поверки. определение метрологических характеристик поверяемых анализаторов с требуемой точностью.

2.3 Средства поверки должны быть исправны, поверены и иметь свидетельства о поверке или оттиск поверительного клейма.

## 3 ТРЕБОВАНИЯ К КВАЛИФИКАЦИИ ПОВЕРИТЕЛЕЙ

3.1 Поверка должна выполняться лицами, аттестованными в качестве поверителей радиотехнических величин и изучившими настоящую методику и руководства по эксплуатации тестера и средств поверки.

## 4 ТРЕБОВАНИЯ БЕЗОПАСНОСТИ

4.1 При поверке должны выполняться меры безопасности, указанные в руководствах и инструкциях по эксплуатации поверяемого тестера и средств поверки.

### 5 УСЛОВИЯ ПОВЕРКИ

5.1 При проведении поверки должны соблюдаться следующие условия:

- температура окружающей среды (20  $\pm$  5) °С;

- относительная влажность воздуха (65  $\pm$  15) %;

- атмосферное давление (100 ± 4) кПа. / (750 ± 30) мм рт.ст.;

- напряжение сети питания (220  $\pm$  11) В;

- частота промышленной сети (50  $\pm$  0,5) Гц.

#### 6 ПОДГОТОВКА К ПОВЕРКЕ

6.1 Перед проведением поверки следует проверить наличие эксплуатационной документации и срок действия свидетельств о поверке на средства поверки.

6.2 Подготавливают к работе поверяемый тестер и средства поверки согласно разделам «Подготовка к работе» из руководств по эксплуатации.

6.3 Все оптические детали приборов, используемых при поверке, очищают от пыли и протирают безворсовой салфеткой, смоченной в спирте.

6.4 Включают средства поверки и прогревают их в течение времени, указанного в руководстве по эксплуатации.

### 7 ПРОВЕДЕНИЕ ПОВЕРКИ

7.1 Внешний осмотр

соответствие тестера технической 7.1.1 Визуальным осмотром проверяют документации в части комплектности, качества покрытий, фиксации регулировочных элементов, габаритных размеров, маркировки и упаковки. Проверяют также отсутствие видимых повреждений, целостность соединительных кабелей, зажимов и разъемов.

7.2 Опробование

7.2.1 Опробование проводят после ознакомления с руководством по эксплуатации тестера. Проверяют возможность включения тестера и его работоспособность, а также состояния заряда батареи. В случае необходимости производят зарядку аккумуляторов от сетевого зарядного устройства, входящего в комплект тестера.

Включают тестеры нажатием кнопки включения питания.

7.2.2 Проверяют номер версии программного обеспечения (ПО). На экране приложений, где находится значок Мультиметр, нажимают значок Настройка тестов, затем Об устройстве и считывают номер версии ПО. Она должна быть 2.3 АGHXD-0-192/394.

Возвращаются на экран со значками и нажимают значок Мультиметр. Должен появиться экран мультиметра с перечнем измеряемых параметров.

Если результаты опробования положительные, приступают к поверке.

7.3 Определение погрешности измерения напряжения постоянного и переменного тока

Определение погрешности измерения постоянного и переменного тока проводят по схеме рис. 7.1.

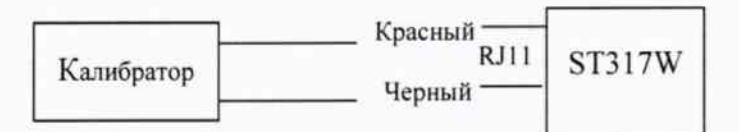

Рис. 7.1 Определение погрешности измерения напряжения

Подают от калибратора поочередно напряжение постоянного и переменного тока.

Значения для напряжения постоянного тока устанавливают последовательно равными: 5, 10, 100, 200, 300 и 400 В. Каждое измерение запускают, нажав Автотест. Для каждого значения напряжения изменяют полярность напряжения калибратора и повторяют измерения. Измеренное значение считывают на экране мультиметра в строке Пост. U.

Значения для напряжения переменного тока (частотой 50 Гц) устанавливают последовательно равными: 5, 50, 100, 200, 290 В. Измеренное значение считывают на экране мультиметра в строке Перем. U.

Тестер признают годным, если разница в показаниях тестера и калибратора не превышает:

при напряжении постоянного тока U= от 0 В до 99.9 В -  $\pm$ (0.02U= $\pm$ 0.5), от 100 В до 400 В - ±0,03U. при напряжении переменного тока U от 0 В до 99,9 В -  $\pm (0.02$ U  $\pm 0.5)$ , от 100 В до 290 В - ±0,03∪...

7.4 Определение погрешности измерения сопротивления

Определение погрешности измерения сопротивления проводят по схеме рис. 7.2.

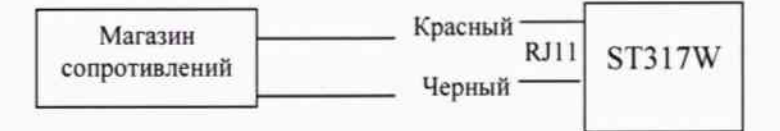

Рис. 7.2 Определение погрешности измерения сопротивления

Для определения погрешности измерения сопротивления пары жил по шлейфу последовательно устанавливают на магазине сопротивлений значения от 0,01 до 20 кОм (0,01; 0,1; 0,5; 1,0; 2,0; 10,0; 20,0 кОм). Каждое измерение запускают, нажав Автотест. Измеренное значение считывают на экране мультиметра в строке Сопр..

Для определения погрешности измерения сопротивления изоляции последовательно устанавливают на другом магазине сопротивлений значения от 0,01 до 50 МОм (0,01; 0,5; 1,0; 10; 20; 30; 50 МОм). Измеренное значение считывают на экране мультиметра в строке Изол.

Тестер признают годным, если погрешности измерения не превышают указанных в таблице 7.1 для режима Сопр. и указанных в табл. 4.2 для режима Изол.

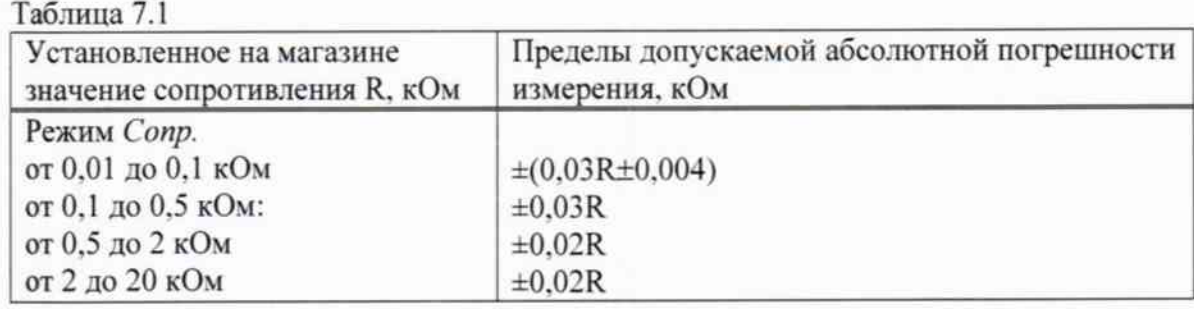

Таблина 7.2

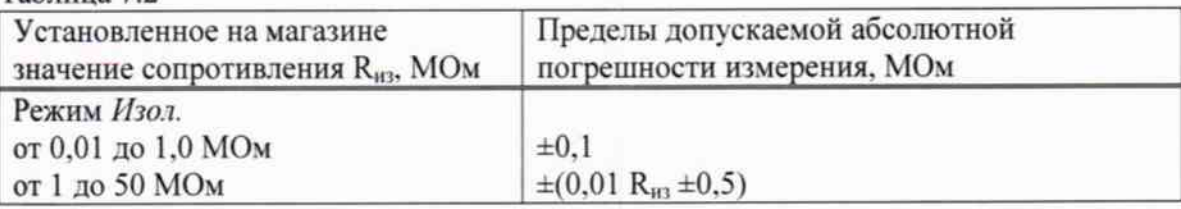

7.5 Определение погрешности измерения емкости

Определение погрешности измерения емкости проводят по схеме рис. 7.3.

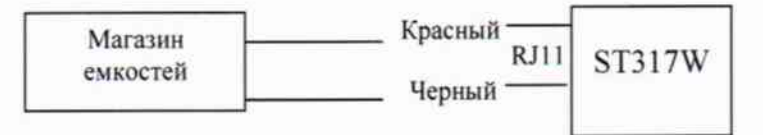

Рис. 7.3 Определение погрешности измерения емкости

Для определения погрешности измерения емкости последовательно устанавливают на магазине емкостей значения от 1 до 1000 нФ (1, 5, 10, 50, 200, 500, 1000 нФ). Каждое измерение запускают, нажав Автотест. Измеренное значение считывают на экране мультиметра в строке Емк..

Тестер признают годным, если погрешности измерения не превышают указанных в таблице 7.3.

Таблица 7.3

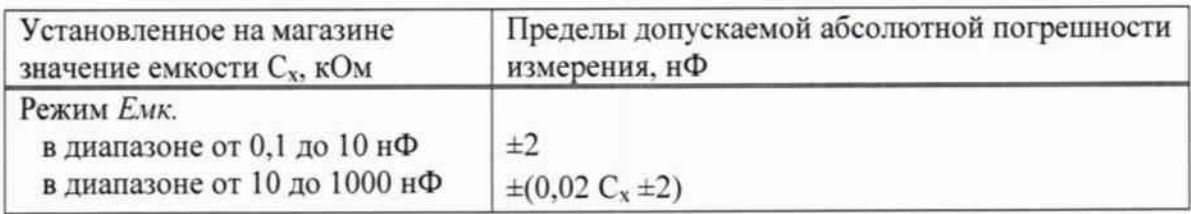

# 8 ОФОРМЛЕНИЕ РЕЗУЛЬТАТОВ ПОВЕРКИ

8.1 Результаты поверки оформляют протоколами в произвольной форме или путем записи в рабочем журнале.

8.2 При положительных результатах поверки выдается свидетельство о поверке или наносится оттиск поверительного клейма на поверенные анализаторы.

8.3. При отрицательных результатах поверки предыдущее свидетельство о поверке аннулируют, оттиск поверительного клейма гасят и выдают извещение о непригодности с указанием причин, анализаторы к применению не допускают.

Ведущий научный сотрудник ФГУП ЦНИИС

 $H.\Phi$ . Мельникова